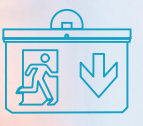

*LIGHTING DEVICES Exit Lights MX25 and MX40 Wall MX\_Wall*

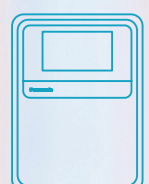

*FIRE ALARM DEVICES Control and Indicating Equipment 2000\_EBLOne Control Panel*

### *FIRE ALARM DEVICES Manual Call Points 4433\_Addressable Manual Call Point*

d  $000$ 

# **BIM LIBRARY User manual**

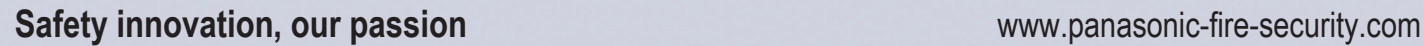

## **Panasonic**

**This document provides information about the BIM library and the proper use of BIM families with Autodesk Revit® 2020 software produced by Panasonic.** It should be noted that all Panasonic BIM objects have been developed at LOD 350 level of detail, and include all relevant product properties for planning, such as material, dimensions, and performance.

## **Structure of Panasonic´s BIM families**

**Within Panasonic's library, we can find the following families classified under the categories of Fire Alarm Devices and Lighting Devices:**

## **Fire Alarm Devices**

### **Detectors without Isolator**

4408\_Analog Heat Detector 4409\_Enclosed Analog Heat Detector 4400\_ Analog Multi Detector 4401 Analog Photoelectric Smoke Detector 4402\_Analog Multi Detector with CO

## **Detectors with Isolator**

4400I Analog Multi Detector 4401I Analog Smoke Detector

## **Conventional Detectors**

4318\_Conventional Heat Detector 4452\_Conventional Smoke Detector 6295-6298\_Enclosed Conventional Heat Detector

## **I/O Units**

4460 Addressable 230VAC Relay Output Unit 4461 Addressable Multipurpose I O Unit 4462\_Addressable Dual Input Unit 4466\_Addressable External Power Supply

## **Intrinsically Safe Detectors**

2840 Intrinsically Safe Analog Smoke Detector 2841\_Intrinsically Safe Analog Heat Detector 2842 Intrinsically Safe Barrier Unit

## **Manual Call Points**

4433\_Addressable Manual Call Point 4439 Addressable Enclosed Manual Call Point 4445 Addressable Local Alarm Acknowledge Unit

## **Alarm Devices**

4381\_Addressable VAD 4480\_Addressable Wall VAD 4481 Addressable Ceiling VAD 4482 Addressable VAD with Siren 4487\_Addressable Siren

### **Wireless**

- 4611 Wireless Smoke Detector with Siren
- 4614\_Wireless Manual Call Point
- 4620\_Addressable Base Station for Wireless Units
- 4645\_Wireless Local Alarm Acknowledge Unit

#### **NOTE**

In general, the families are named using the following format: 'TypeNumber\_Description,' maintaining this structure.

## **Control and Indicating Equipment**

5000S\_Control Panel and Indicating Equipment 5001S\_Control Panel and Indicating Equipment 5013\_Cabinet for Drawings 5014\_Cabinet for Batteries 5054\_5055\_Display Unit with Cabinet 5054\_Display Unit 2000 EBLOne Control Panel 2000K\_EBLOne Control Panel with Key

## **External Indicator**

2218\_External Indicator 4418\_Addressable External Indicator

## **Aspirating Detectors**

AE2010G-P\_Aspirating Smoke Detector with Thub AE2010G-P\_Aspirating Smoke Detector ELOCLEAN\_Cleaning System for Pipes KG253\_252\_Branch X/Y PH12-36B\_PowerHouse Battery Box THUB\_Mounting Console VF250\_Vulcan Dust and Condensation Filter

## **Lighting Devices**

### **Exit Lights MX25 and MX40 Wall**

MX Wall MX\_Wall\_HCP

### **Emergency Lights MX C and R**

MX Light C MX Light R

## **Exit Lights MX25 and MX40 Ceiling**

MX Ceiling MX Ceiling HCP

## **Emergency and Exit Lights MX Power Box**

MX\_Power\_Box

# **File name and characteristics**

The BIM object is delivered in files with the '.rfa' extension, adhering to the following configuration for families categorized as '**Fire Alarm Devices**': 'TypeNumber\_Description'

#### **For example:**

4409 Enclosed Analog Heat Detector 4400\_Analog Multi Detector 2000 EBLOne Control Panel

On the other hand, families categorized as "Lighting Devices" adhere to the following naming configuration for files: "TypeName".

#### **For example:** MX Wall MX\_Ceiling\_HCP MX Light C

### **The files are native and generated with Autodesk Revit version 2020.**

Additionally, a file is provided where Panasonic's associated information for each BIM object can be clearly visualized. This .rvt file facilitates the creation of quantity tables, providing a count of elements used in the project along with their associated information.

The information is presented in a unified table format, including the family name and parameters defined in its configuration, such as dimensions, applied materials, acceptable voltages, currents, diameters, and other parameters.

The products showcased in this document are used as examples.

# **How to use the Revit families**

## **Step 1**

Download the Panasonic .rfa files into your library based on the elements that interest you. Ej: 4408\_Analog\_Heat\_Detector

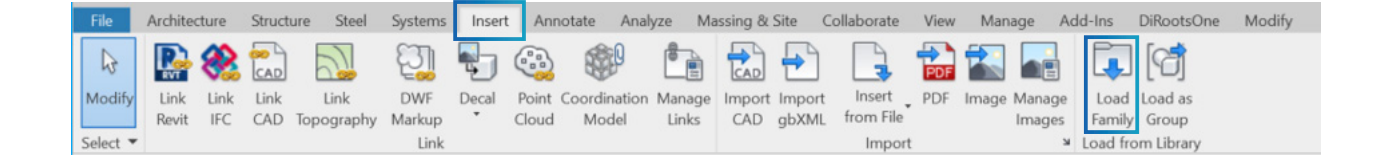

## **Step 2**

We open our project and insert the 4408\_Analog\_HeatDetector families.

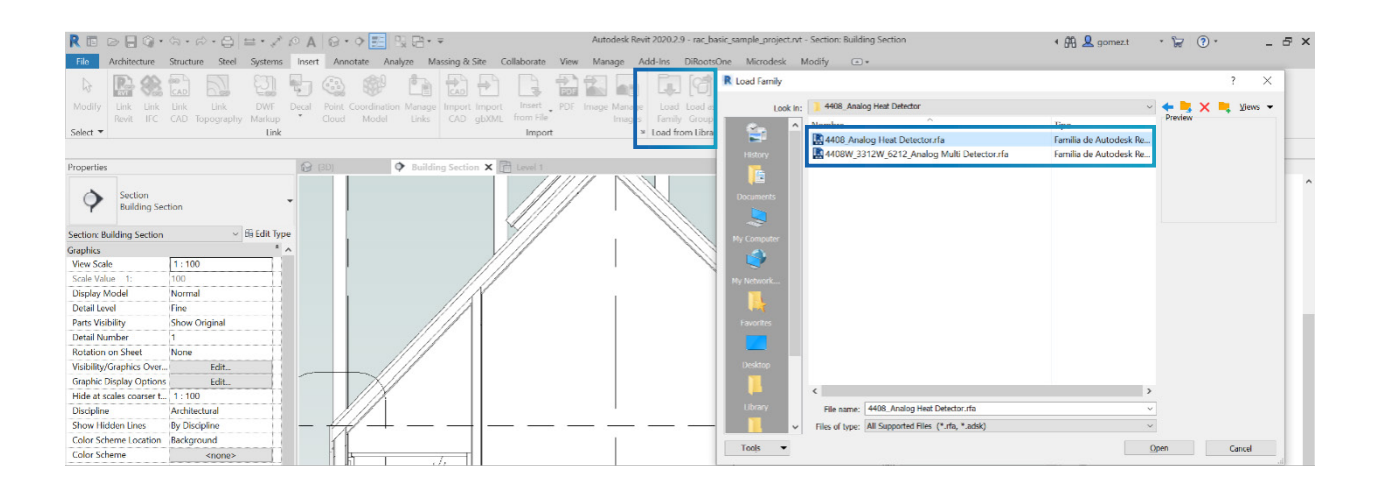

## **Step 3**

When opening the family, a pop-up window will appear to select the 'Types' of the family, as it is a catalogue family.

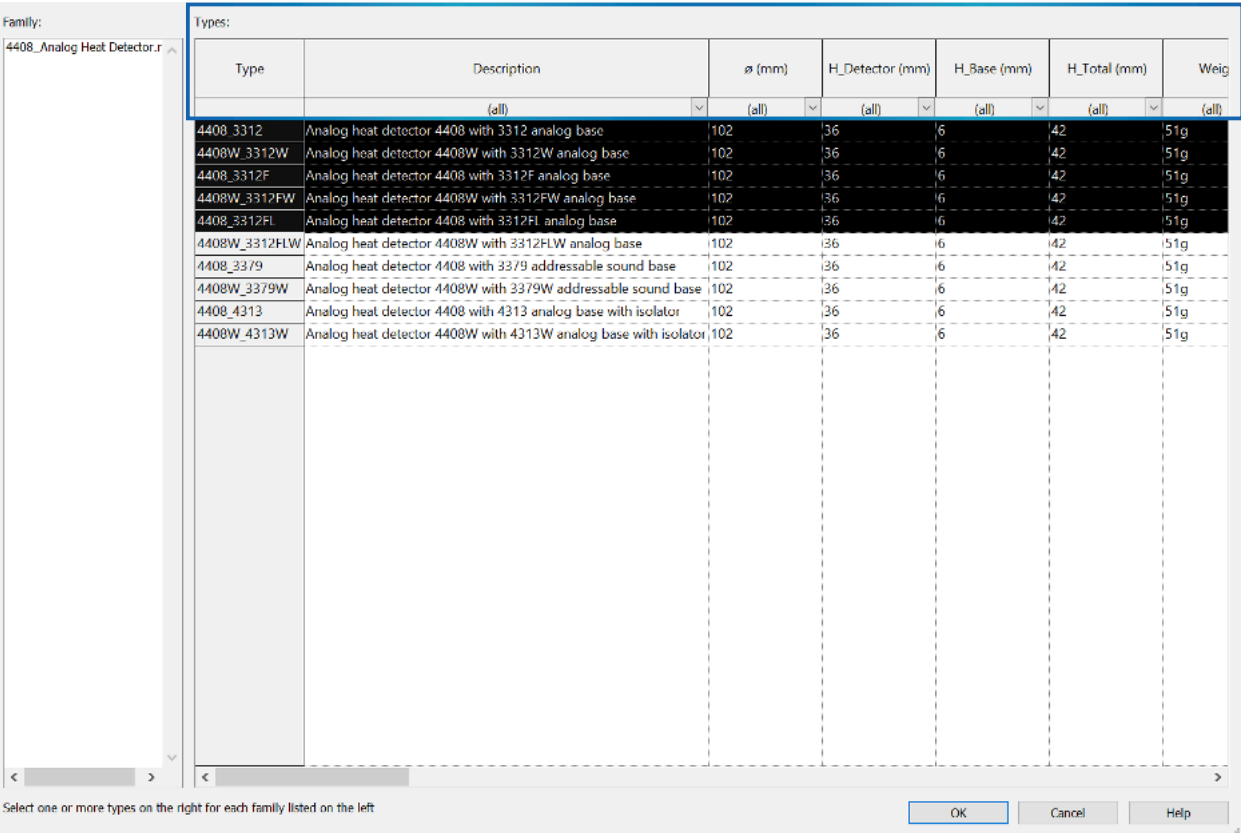

#### **NOTE**

Non-selected elements will not be incorporated into the project. Therefore, if you need another element later, you will have to repeat this process. On the other hand, not all families are catalogue families, which means that this pop-up window may not appear for all loadable families

## **Step 4**

Once inserted, the selected types will be available as a family with various variants within the Fire Alarm Devices category. You can choose to place any of the inserted types.

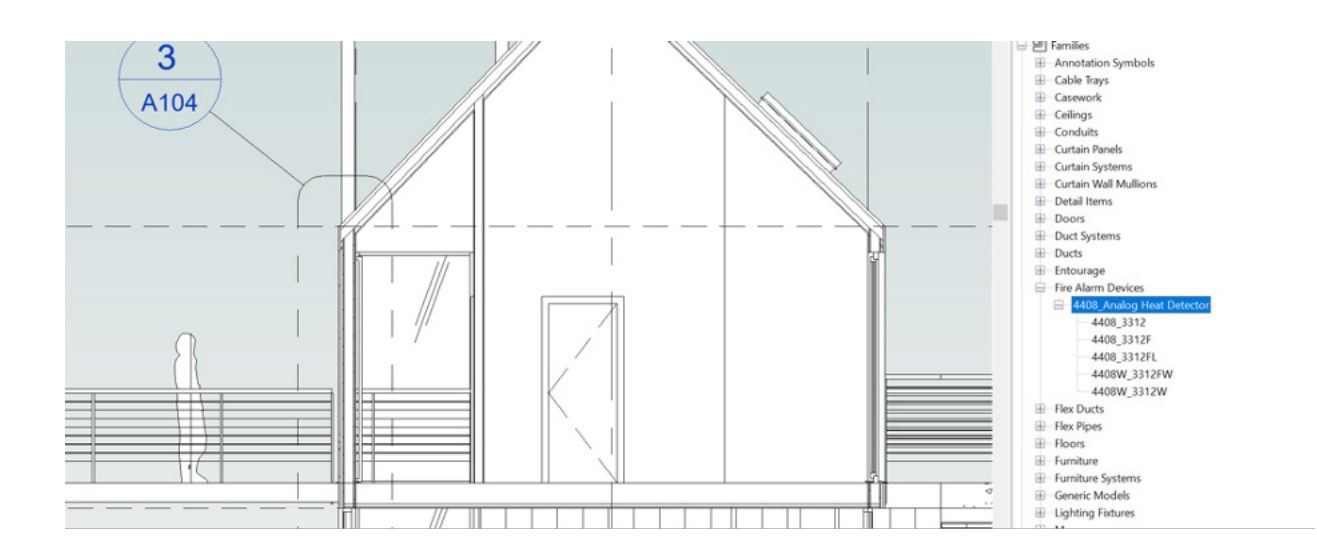

#### **NOTE**

The families can be found in the project browser classified under Fire Alarm Devices or Lighting Devices. When generating scheduling tables, we have the option to select different categories or generate a multi-category table.

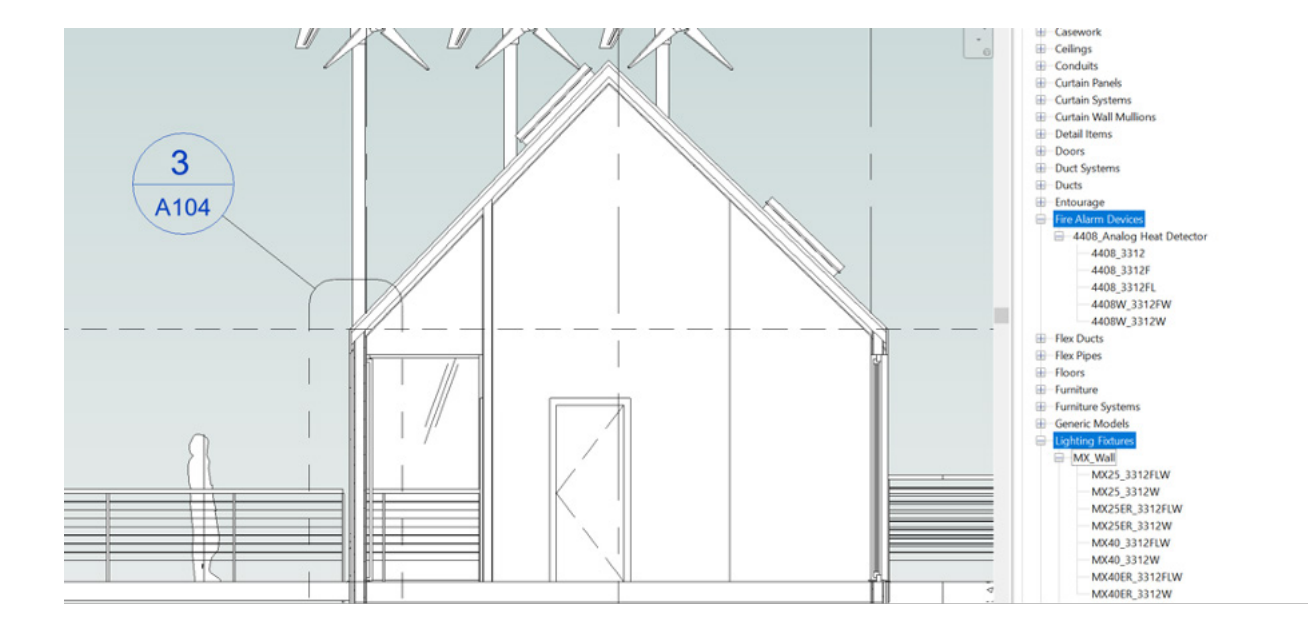

**7**

# **Usage of parameters in lighting devices families**

## **Step 5**

Once placed in the project, we will be able to choose from the various available functions for each of the elements.

For example, if we have the MX\_Wall family installed, which offers 8 types to choose from (Lighting device families). Under properties, in the Visibility settings, we will select the arrow direction.

E1 corresponds to left, E2 corresponds to right, E3 corresponds to down, and E4 corresponds to up. It is important to load only a single selection.

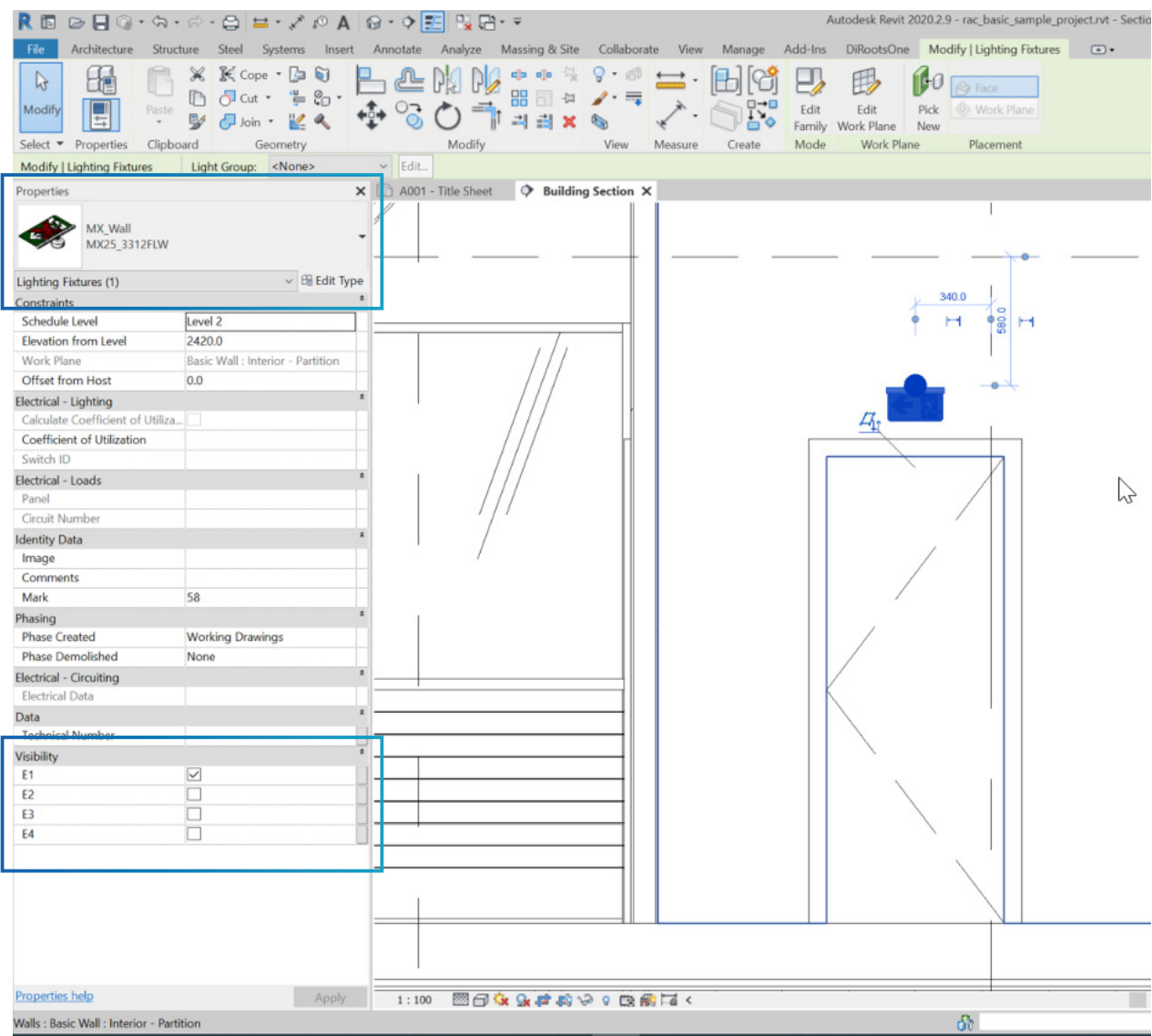

For example, in this case, we can observe that E1 is selected, indicating that the arrow points to the left.

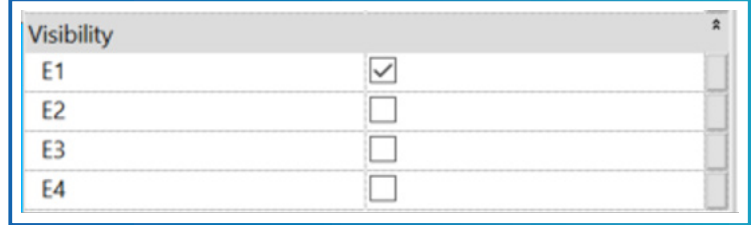

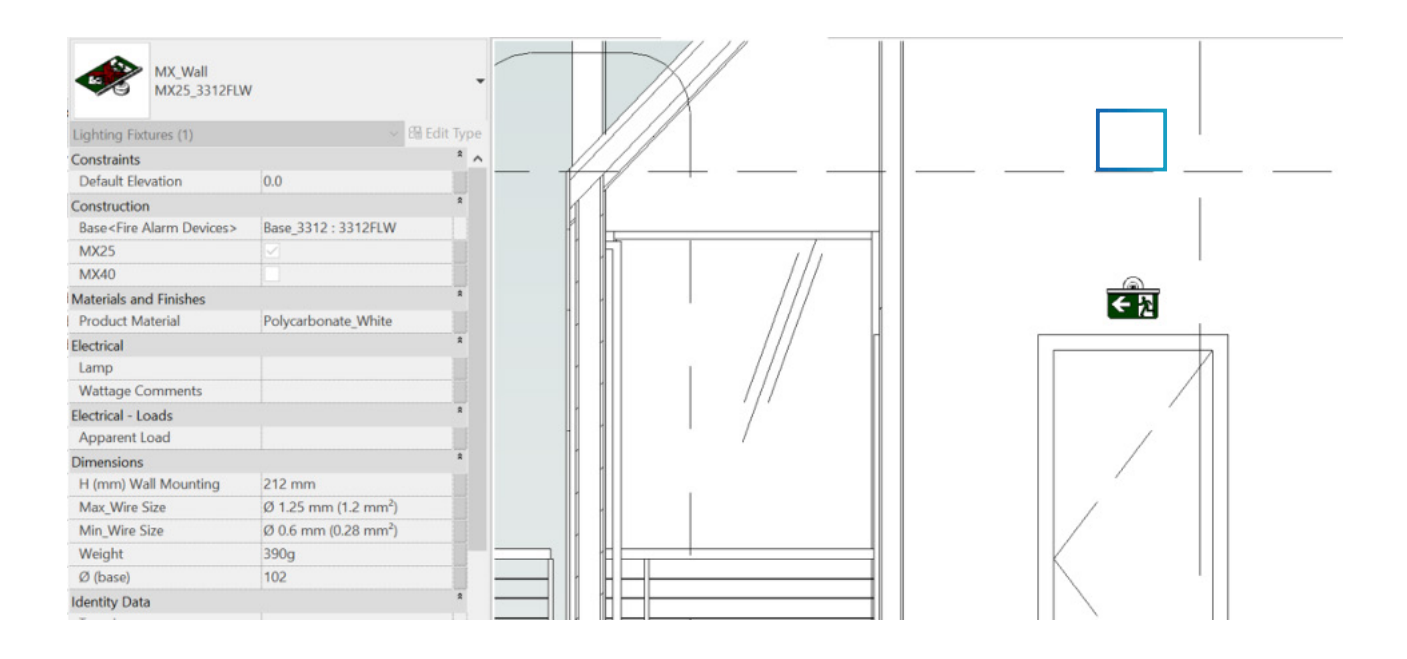

## **Step 5-bis**

In the case of Fire Alarm Devices families, there is no need to modify or apply any visibility parameters as each "Type" of each BIM family is independent.

For example, if we have the 4408 Analog HeatDetector family installed, with 5 types to choose from (Fire Alarm Devices family).

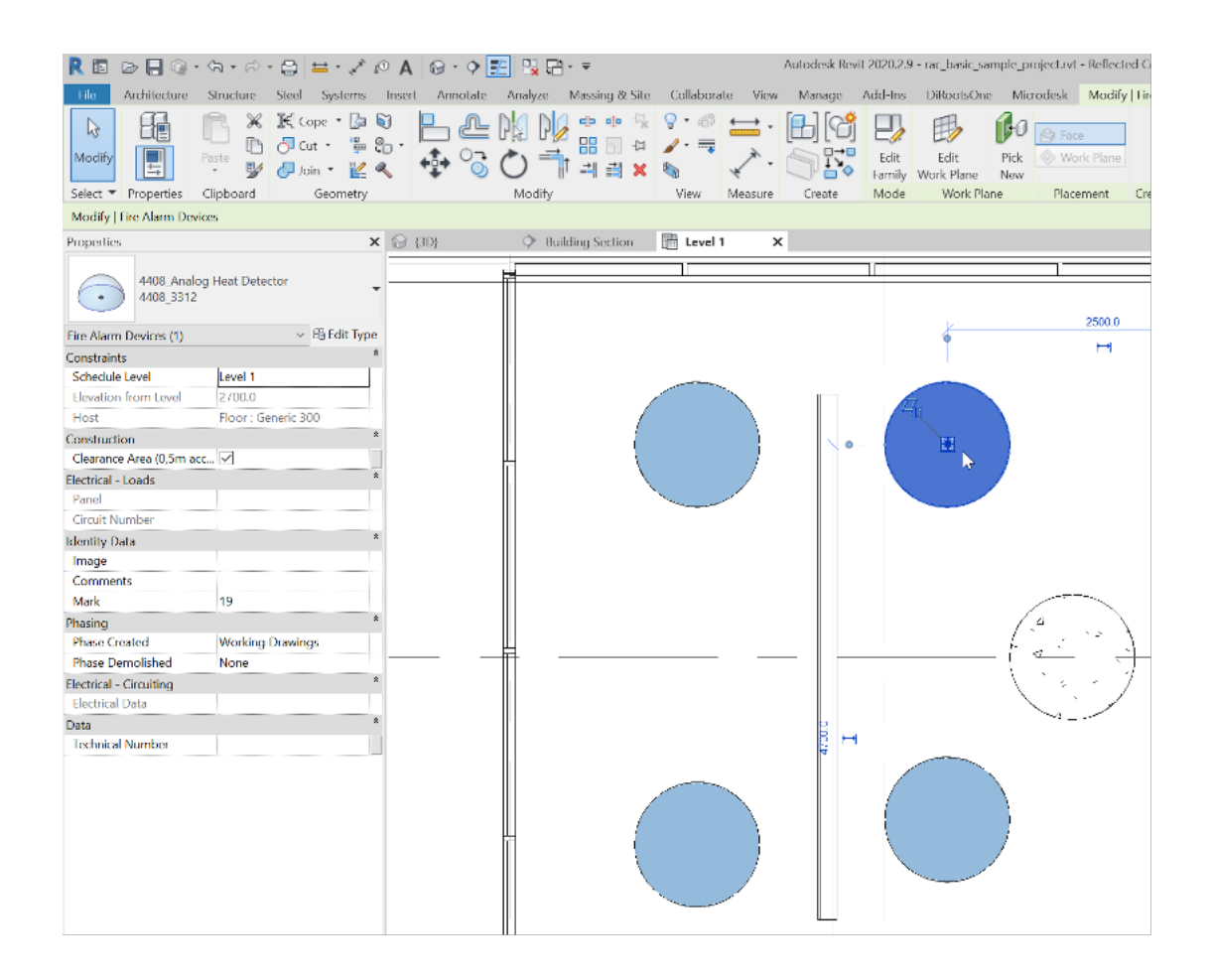

We will have the option to check or uncheck the "Clearance Area" box if the technical specifications required for that element in the project specify it. You can find it in the "Construction" section of the type properties when selecting the individual element.

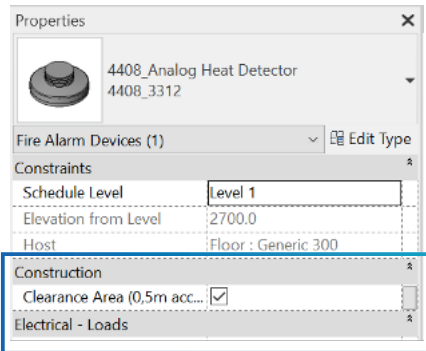

## **Step 6**

Within the family properties, you will find the "Technical Number" parameter under the Data section. This parameter allows us to define it within our family, enabling classification and organization within the project.

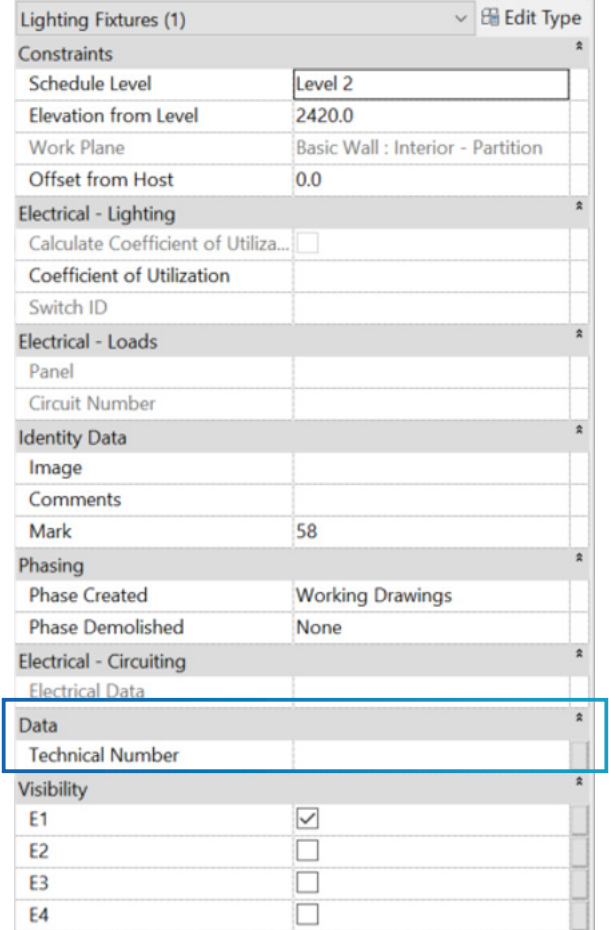

# **Materials**

**The material of the elements is pre-defined by the family. If there is a need to change the material in any of the families, you will also have access to the BIM Materials Library called "Panasonic\_ Materials\_BIM".** This materials library can be added to your project to modify the BIM material if permitted. It may include multiple colors and may be required for the project.

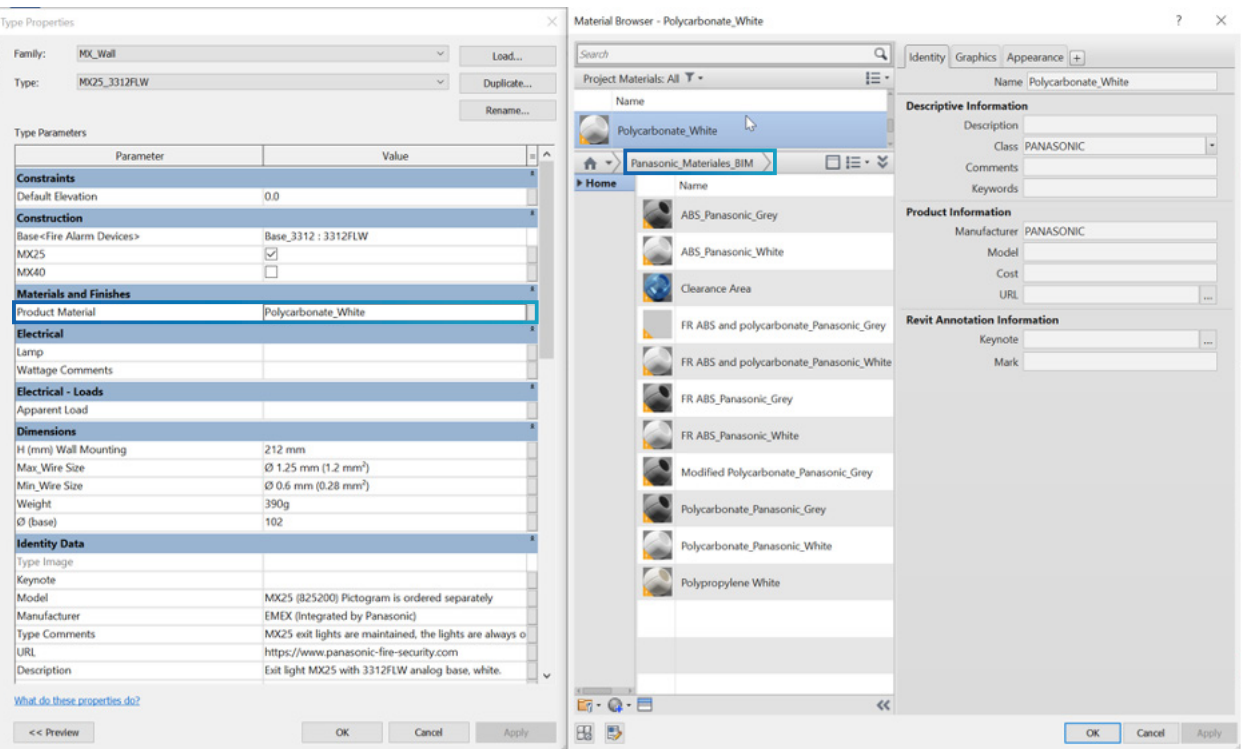

### **NOTE**

The materials have been classified as Panasonic, so that when you want to select materials using the filter, all available materials will appear.

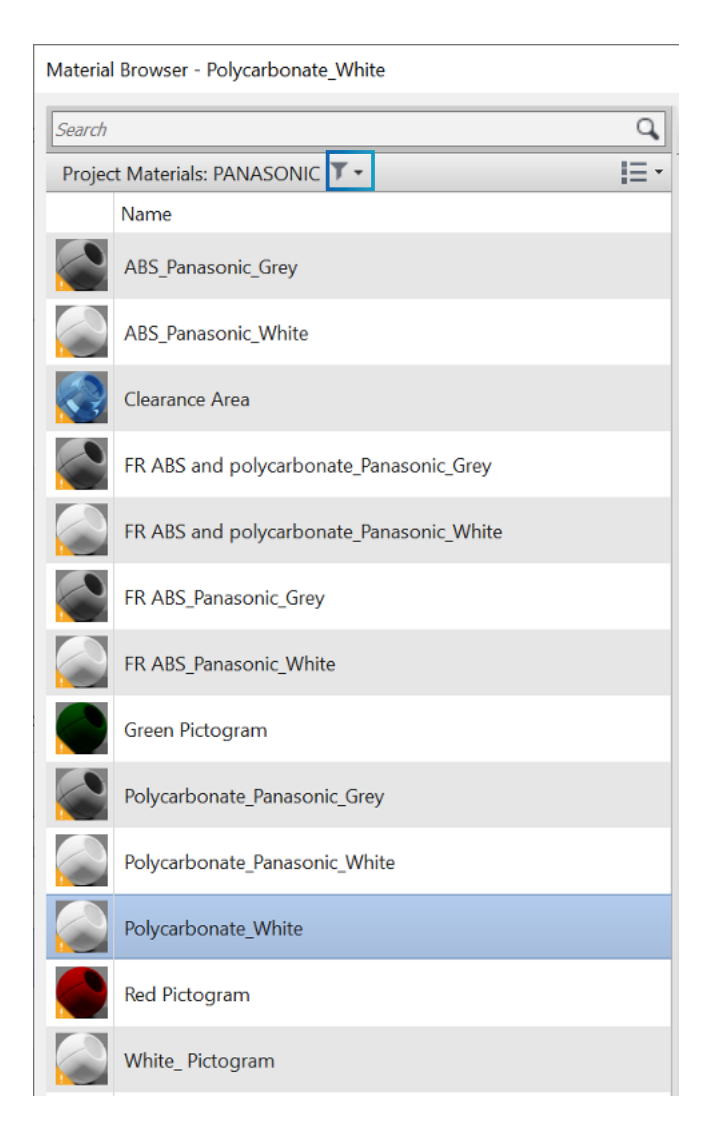

## **Showroom**

In the \*RVT file, we will have an exhibition of the different combinations of each family and each selectable options of position, size, and arrow direction (Lighting Devices only).

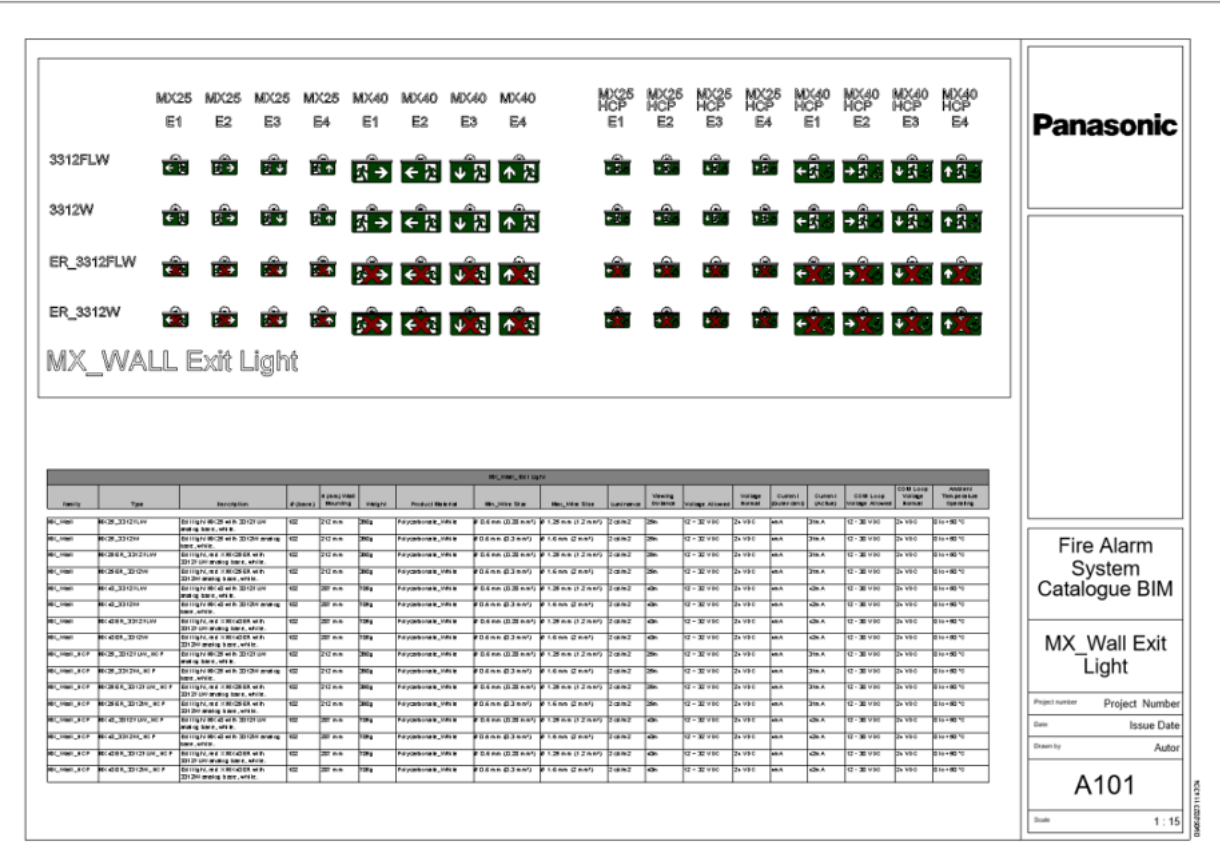

At the same time, a scheduling table has been generated:

"**Family Name**": Here we will find the installed families with their selected functions and the most relevant technical information provided by the manufacturer, Panasonic.

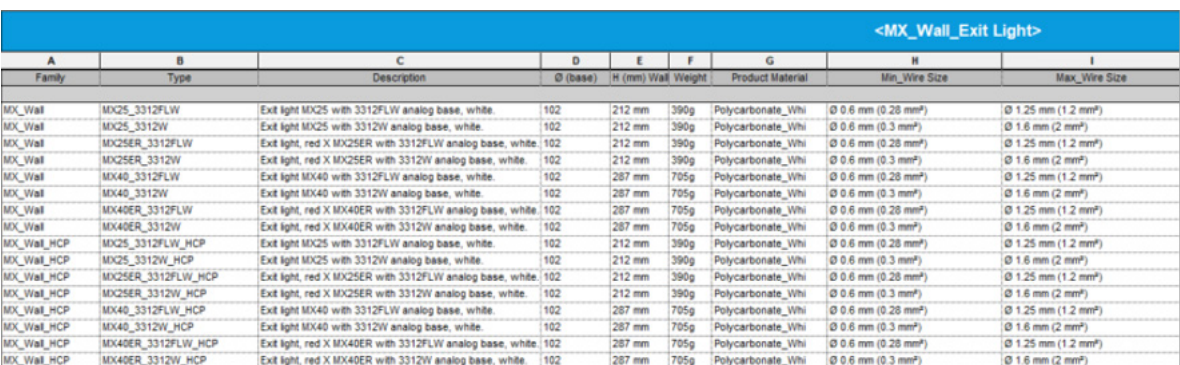

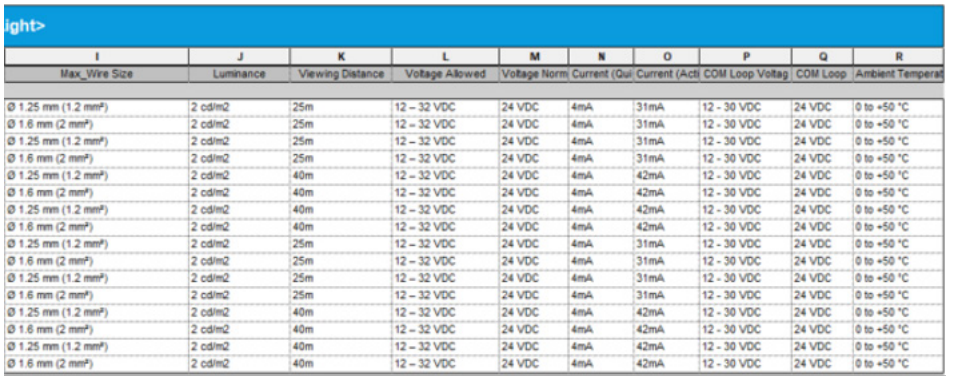

These tables can be exported to any project file for accurate quantity calculation.

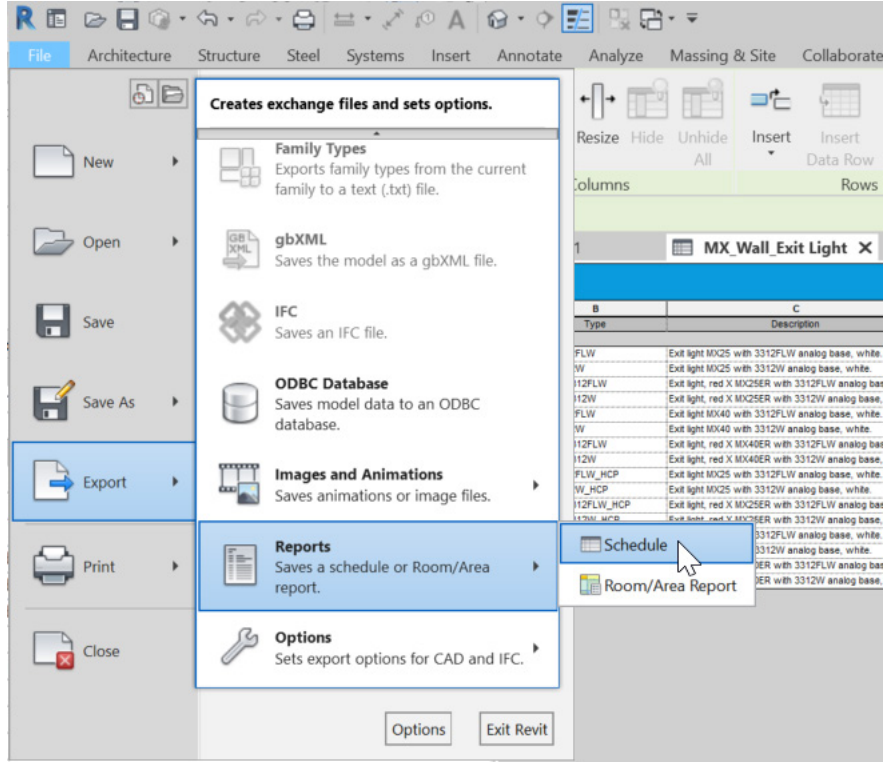

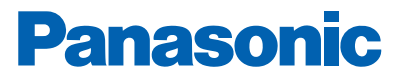

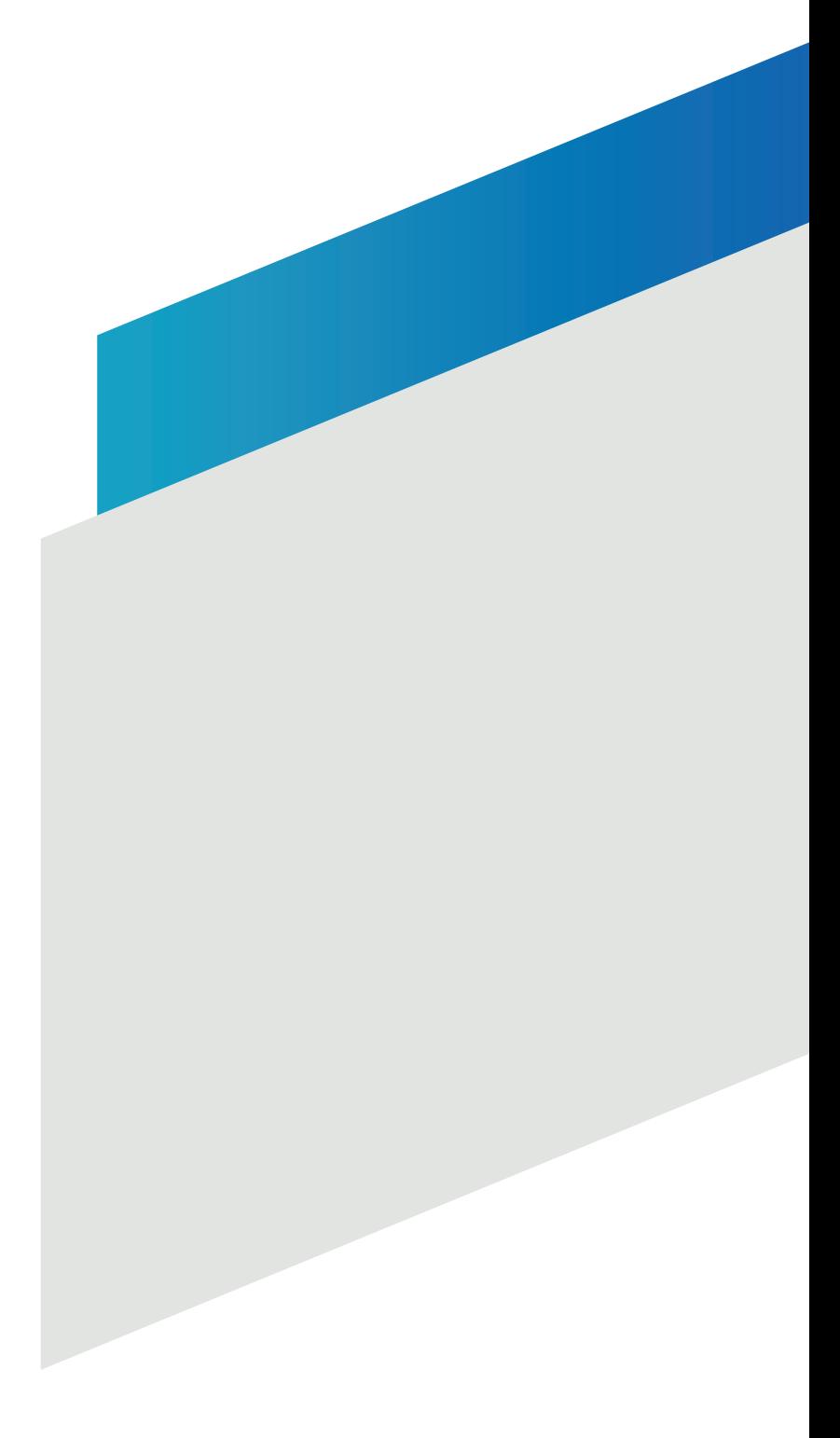

#### **Panasonic Fire & Security Europe AB**

Jungmansgatan 12 SE-211 11 Malmö, Sweden +46 (0) 40 697 7000 info.pfseu@eu.panasonic.com www.panasonic-fire-security.com